# Field changed event

The **Field changed event** trigger executes a rule when a **specified field** is updated according to the configuration.

The field to be evaluated can be chosen from most systems and custom fields in the Jira instance.

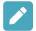

# Field changed event configuration

Below you will find a detailed description of each parameter of the basic configuration of the trigger.

#### Field\*

Select the field that should be checked for changes. Only changes to this field will trigger the rule.

Start typing the field name for quicker selection.

### Changed to

Further refine which type of field change should trigger the rule. You can choose among these options:

## Any value

Any value change to the specified field will trigger the rule.

#### Selected value

Once you select this option, you can specify a dedicated field value. Only when the field changes to this exact value it will trigger the rule. This only works for Selectable fields.

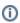

If used with a **checkbox** or **multi-select** list field, it will be checked if the field contains the selected value. Other values will not be evaluated.

#### No value - field cleared

The rule will be triggered when the value of the specified field is cleared / deleted.

#### Value returned by parsed expression

This is the most advanced option, providing the ability to evaluate field content using the JWT expression parser.

#### Value\*

Select an exact field value. Only when the field changes to this exact value it will trigger the rule.

This option is only available if the Changed to parameter is set to Selected value.

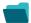

# Use cases

| Use case                                                   | Automated action | Use case description                                                                                                    | Complexity   |
|------------------------------------------------------------|------------------|----------------------------------------------------------------------------------------------------|--------------|
| Notify the project lead on priority changes                | Add<br>comment   | When the <b>priority</b> is changed to " <b>Blocker</b> ", a comment will be added with a user mention alerting the project lead.   | BEGINNER     |
| Sum up value in parent issue on field change in sub-tasks  | Update<br>Field  | Calculate <b>field values from all sub-tasks</b> and writes the <b>sum</b> into a corresponding field in the parent issue.          | INTERMEDIATE |
| Keep the priority of parents and sub-tasks in sync         | Update<br>Field  | When the <b>priority</b> of a <b>parent issue</b> is updated, all <b>sub-tasks will</b> be <b>updated</b> accordingly.              | BEGINNER     |
| Transition issues when assigned to a developer             | Transition issue | When the <b>assignee</b> is <b>changed</b> to a user in the "Developers" project role, the issue is transitioned to IN DEVELOPMENT. | BEGINNER     |
| Resolve issues when all options of a checklist are checked | Transition issue | When all options of a custom <b>checkbox</b> field are ticked, the issue is resolved and transitioned to                            | INTERMEDIATE |

If you still have questions, feel free to refer to our support team.